SYBERA, Datum: 13.12.2023

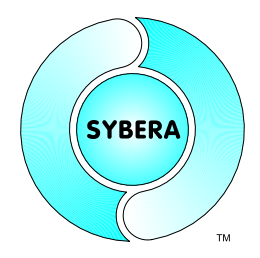

In diesem Dokument soll nur der technische Aspekt der Installation betrachtet warden, nicht die Lizenzierung. Bei der Installation von Software-Produkten von Sybera werden zwei Installationstypen unterschieden:

- Installation von Bibliothekssystemen (z.B. EtherCAT Master Bibliothek)
- Installation von Anwendersoftware (z.B. X-GO Logic Soft SPS)
- -
- 

Während die Software-Installation von Anwendersoftware in einem Installationsvorgang erfolgt, erfolgt die Installation von Software-Bibliotheken in mehreren Schritten, da die Bibliothekssysteme von Sybera, wie in einem Baukastensystem, aus mehreren Einzelprodukten bestehen (z.B. Realtime-Layer, Transport-Layer, Protokol-Layer). Somit sind z.B. bei der EtherCAT-Master Bibliothek 3 Installationsvorgänge erforderlich:

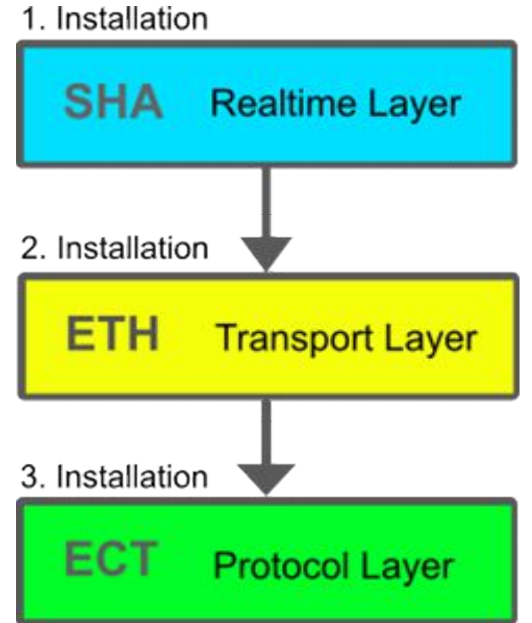

SYBERA, Datum: 13.12.2023

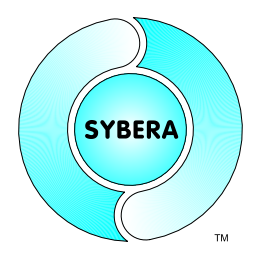

### **1 Installation von Software-Bibliotheken**

Zur Installation einer Sybera-Bibliothek dient das Programm "SYSETUP64"

#### **1.1 Installation des Realtime-Layers (SHA Bibliothek)**

Die Realtime-Layer bildet die Basis aller Software-Produkte von Sybera und muss daher immer zuerst installiert werden. Bei dieser Installation wird die Prozessor-Skalierung durchgeführt, d.h. es muss entschieden werden, wieviele Prozessorkerne für Windows, und wieviele Prozessorkerne für Echtzeit-Anwendungen genutzt werden sollen.

#### Beispiele:

EtherCAT Master Installation auf einem PC mit 4 Prozessorkernen:

3 Kerne für Windows, 1 Kern für EtherCAT

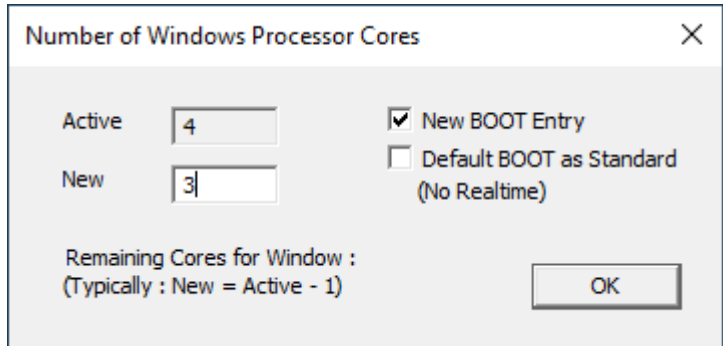

EtherCAT Master und ProfiNET Device Installation auf einem PC mit 4 Prozessorkernen:

2 Kerne für Windows, 2 Kerne für EtherCAT und ProfiNET

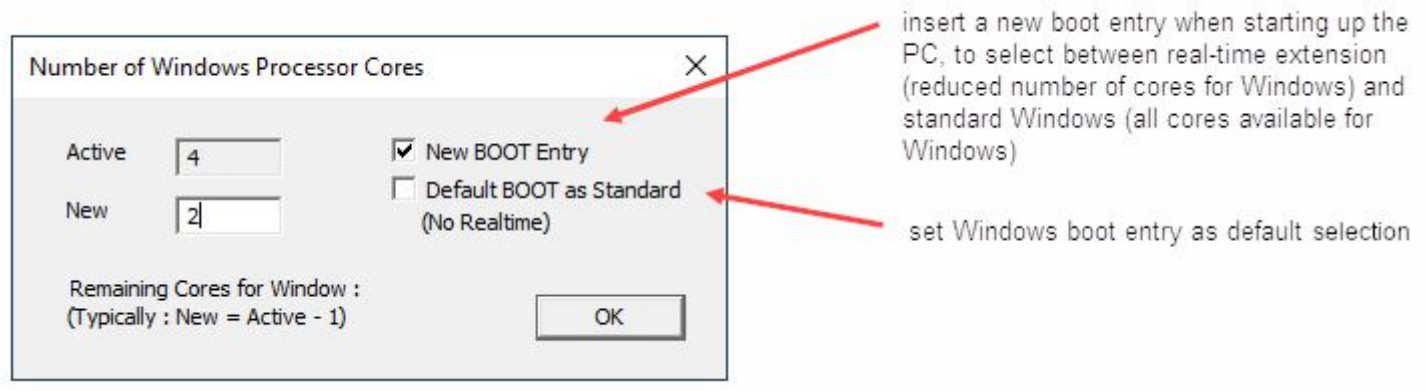

SYBERA, Datum: 13.12.2023

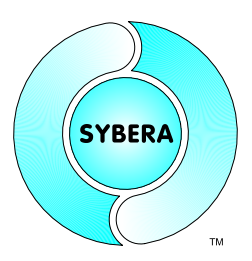

#### Ergebnis in der Registry:

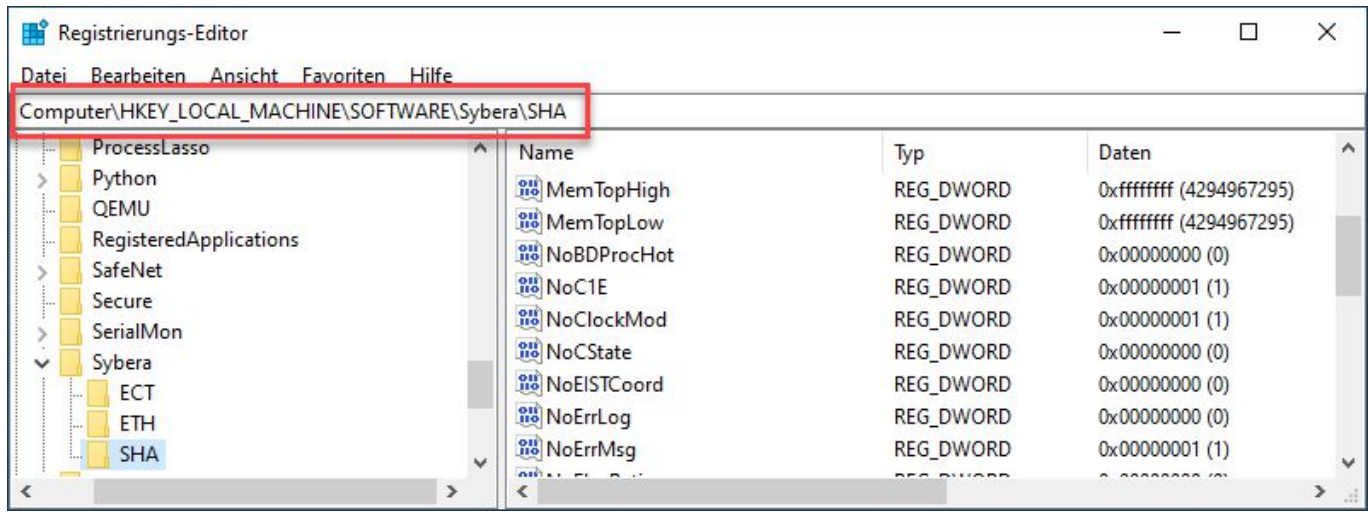

Ergebnis des Hinzufügens eines neuen BOOT-Eintrags (Selektion ohne Echtzeit als Standard)

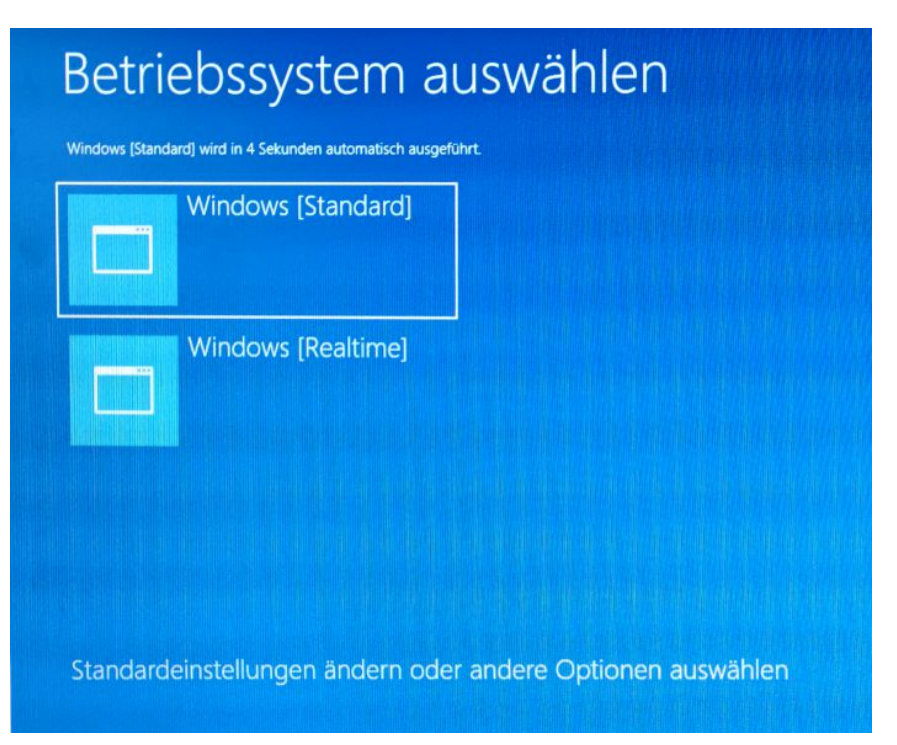

SYBERA, Datum: 13.12.2023

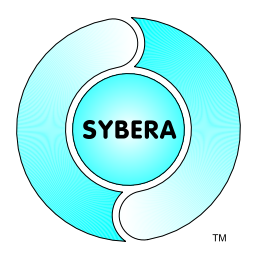

### **1.2 Installation des Ethernet-Layers (ETH-Bibliothek)**

Der Ethernet-Layer bildet die Transportschicht für alle Protokolle. Der Ethernet-Layer steuert die Port-Elektronik über das Echtzeitsystem direkt an, so dass nach der Installation keine Verbindung zu Windows besteht. Während der Installation kann der gewünschte Ethernet-Port zur Installation selektiert werden:

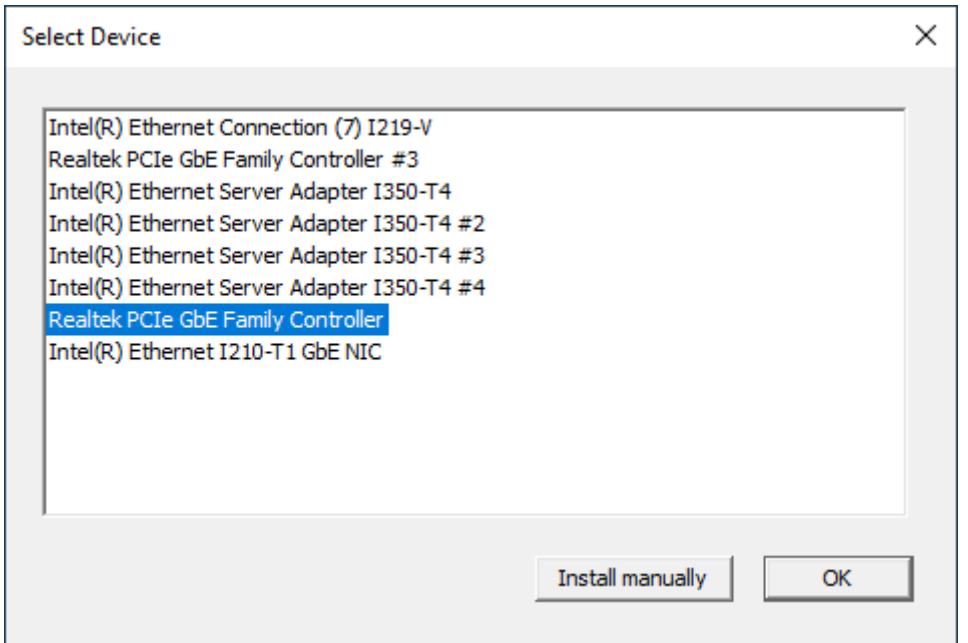

#### Ergebnis in der Registry:

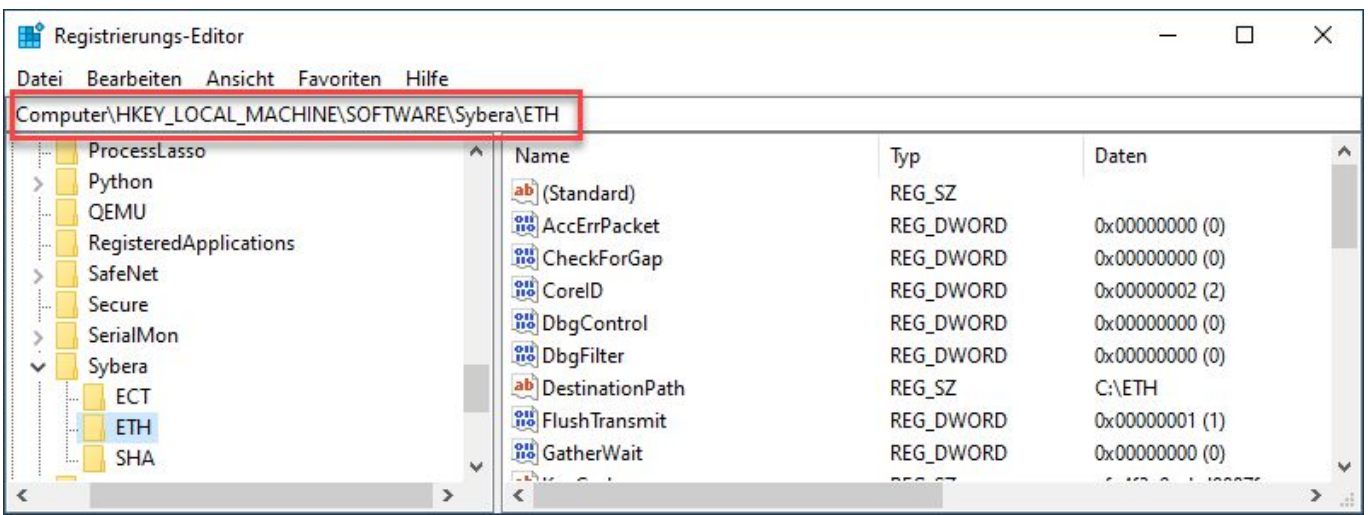

SYBERA, Datum: 13.12.2023

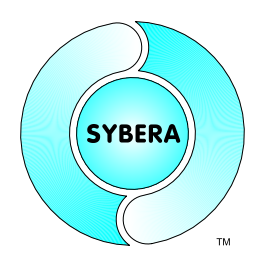

Das Installationsergebniss im Gerätemanager:

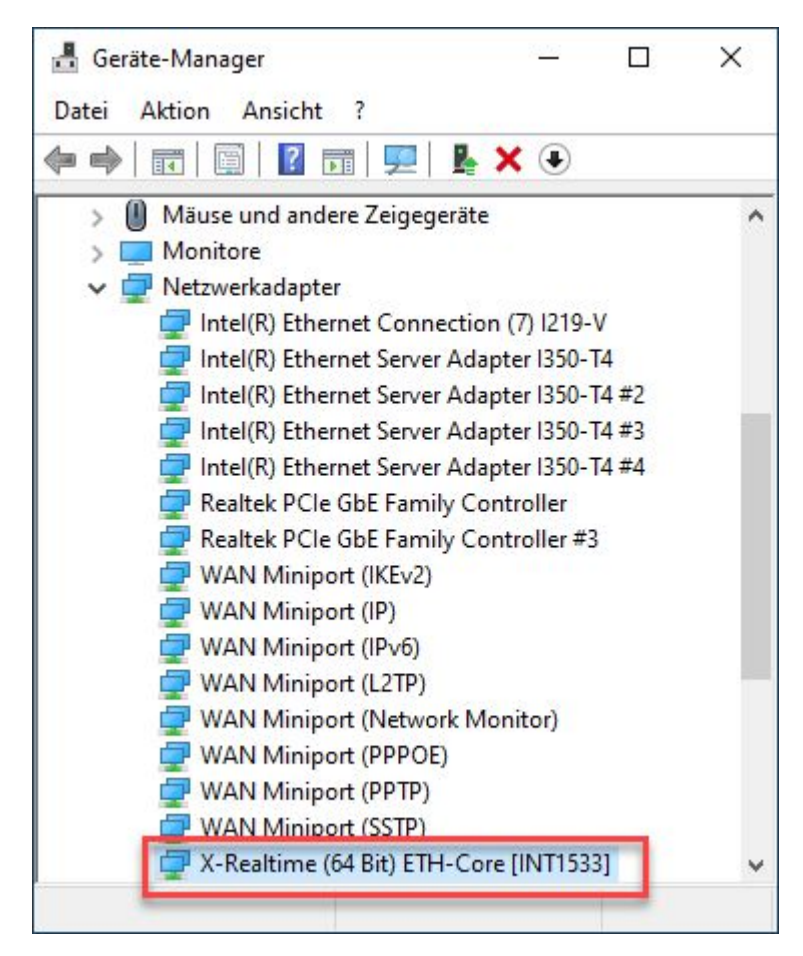

SYBERA, Datum: 13.12.2023

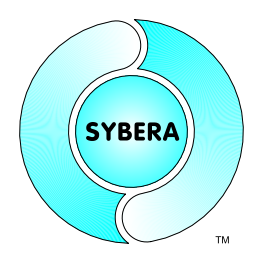

### *1.3 Installation des Protokoll-Layers (z.B. ECT, PNT, EIP, …)*

Der Protokoll-Layer ist das eigentliche Produkt, welches die entsprechenden Funktionen zur Programmierung exportiert. Hier werden sowohl die zyklischen, als auch die azyklischen Daten-Pakete für das entsprechende System verarbeitet.

Ergebnis in der Registry:

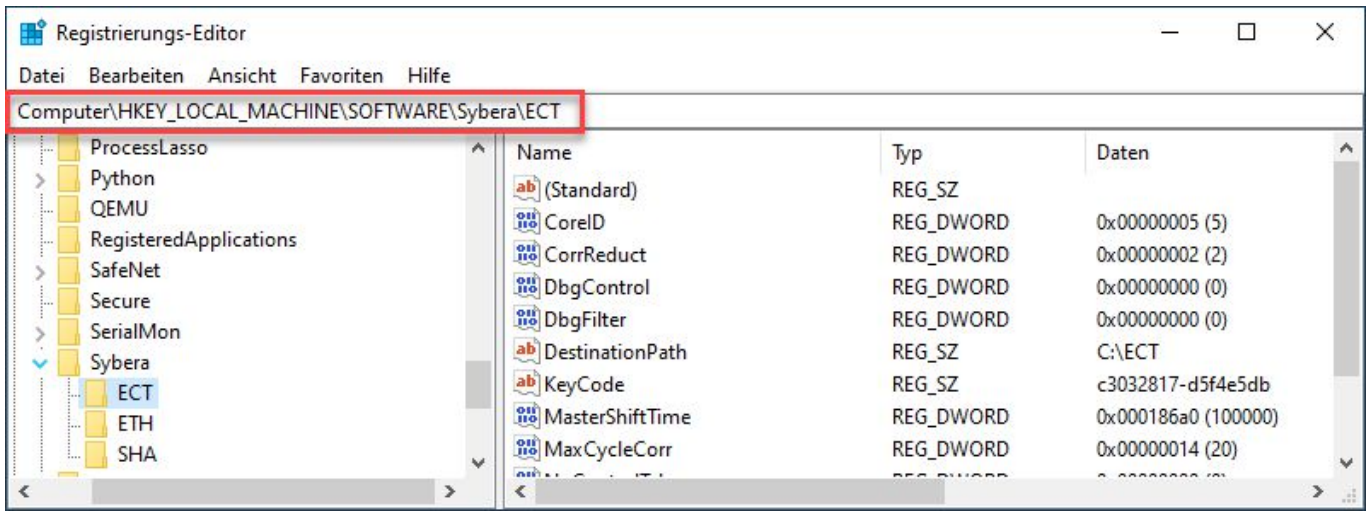

SYBERA, Datum: 13.12.2023

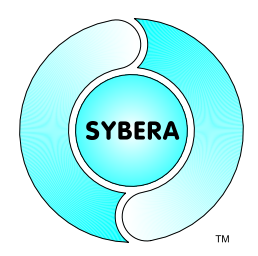

### **2 Überprüfen der Installation**

Zur Überprüfung der Installationen dienen unterschiedliche Programme

### **2.1 Überprüfen der Software-Versionen**

Mit dem Programm "SYLICENSECHECK64" können die Installationen und die Versionen überprüft werden:

Sybera License Check (64-Bit)

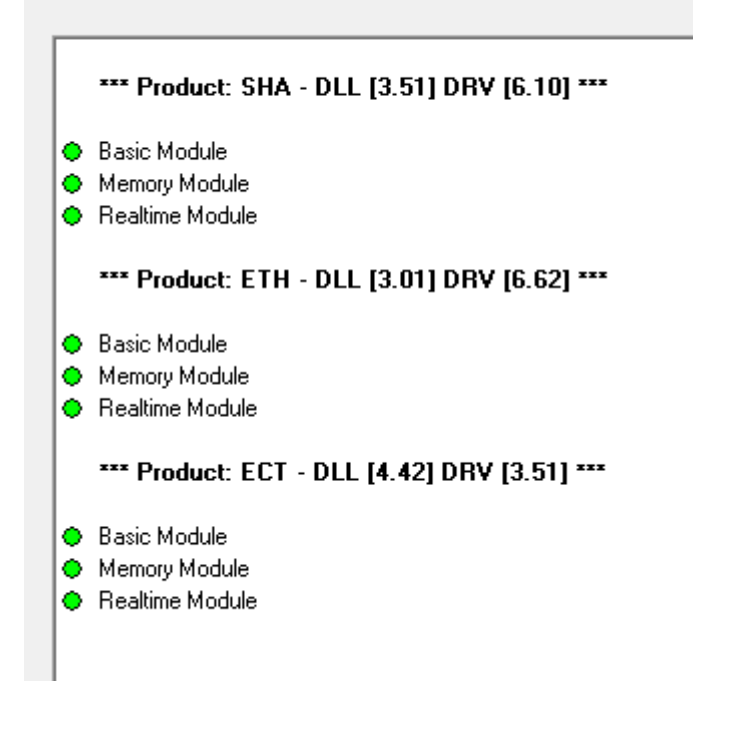

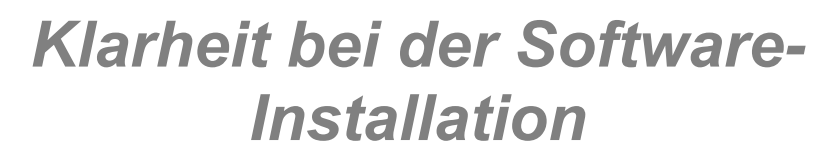

SYBERA, Datum: 13.12.2023

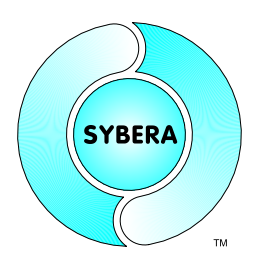

### **2.2 Überprüfen der Realtime-Engine**

Mit dem Programm "SYDBG64" kann die Realtime-Enginge getestet werden:

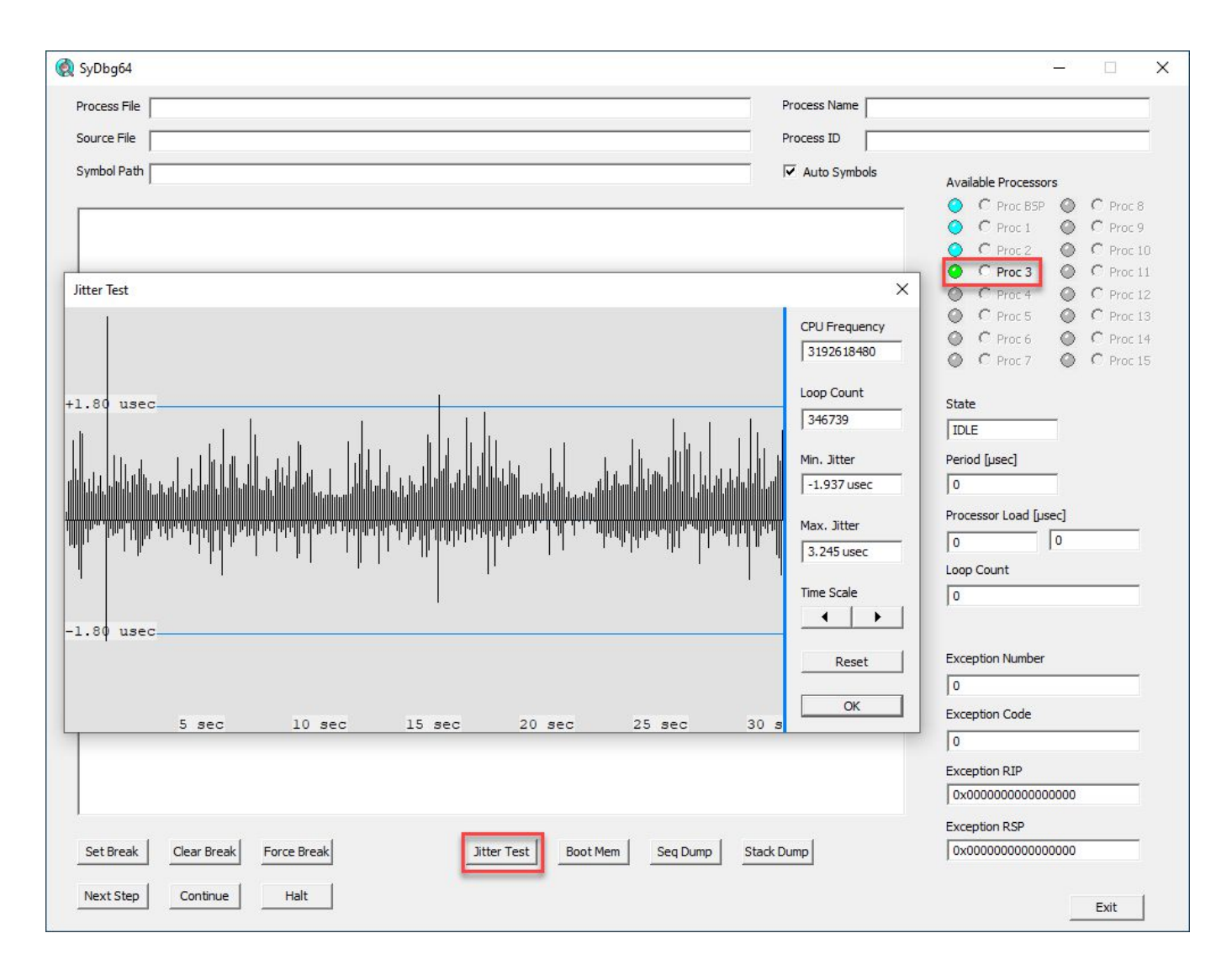

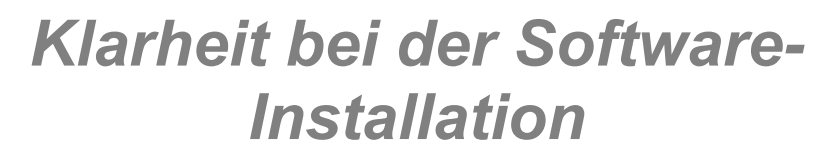

SYBERA, Datum: 13.12.2023

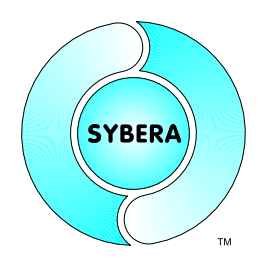

### **2.3 Überprüfen des Ethernet Stacks**

Mit dem Programm "ETHCORETEST" kann der Ethernet Stack getestet werden:

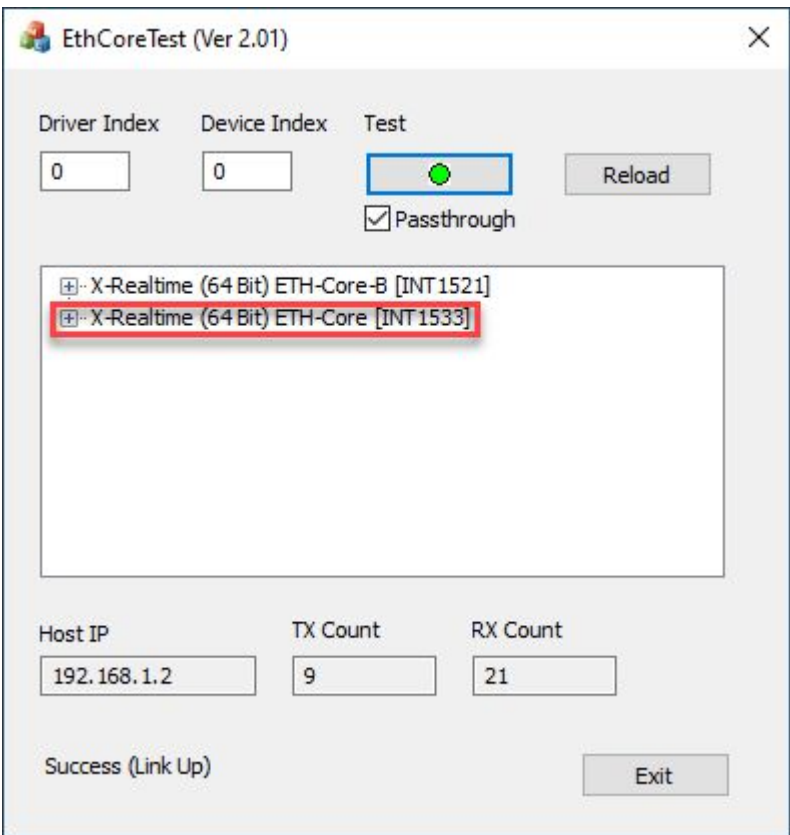

Im Normalfall ist der Ethernet Stack von Windows separiert. Wird jedoch das Passthrough-Flag gesetzt, so wird der Ethernet Core mit Windows verbunden und Windows kann mit dem Port kommunizireren.